## **DISTURBO SE APPRENDO?**

**Istruzioni per l'uso del DVD KIT\_PC\_DSA\_2014\_PORT**

## **un Kit per allestire il PC del ragazzino e creare una chiavetta USB portabile**

Questa raccolta di software e informazioni e video-guide è frutto del desiderio di aiutare le **famiglie e i ragazzini** a districarsi nelle proposte di utilizzo delle **Nuove Tecnologie compensative;** avere conoscenze su quello che nel mondo della informatica si può reperire gratuitamente. E come usarlo.

**Software e attività di qualità** per aiutare i nostri ragazzi a promuovere le loro caratteristiche personali e avere successo anche a scuola.

Ovviamente avere i programmi non basta, **i ragazzi vanno accompagnati ad usare con competenza gli strumenti** per passare dal pensiero su come si usa un software a studiare con il software ( penso alle mappe o alle registrazioni...).

**I software scelti hanno il compito di allestire il PC del ragazzino con il necessario** per farlo diventare uno strumento compensativo delle difficoltà personali.

Per cui ci sono programmi per realizzare :

**mappe, presentazioni, audio appunti, catturare video-lezioni, testi e immagini.** 

**Tutto il software presentato in questo CD è FreeWare per Windows** quindi gratuito di libera divulgazione, nel caso di materiale proprietario si rimanda al sito per l'acquisto ( vedi la sintesi vocale)

Questo DVD è composto da :

• 20 **cartelle ( 13 capplicativi da installare sul PC)** 

• ogni **cartella è denominata con contenuto** che contiene

• **dentro ogni cartella trovate l'applicativo e spesso anche una video guida** o un link a siti che la contengono.

• Con la cartella  $\Box$  Crea-la\_tua USB potete crearvi una chiavetta portabile con i software che vi interessano

**Il CD va inserito nel lettore e scaricato sul PC**, poi si procede alla installazione dei programmi, adatti a tutte le versioni Windows fino a Win-8 . ( non RT).

Nel caso di netbook, o ultrabook senza lettore CD basta scaricare il contenuto in una memory flash ( chiavetta USB) e copiare e incollare il contenuto sul PC.

Nel caso vi servisse la sintesi vocale particolare, per gli screen reader, va prima acquistata online poi installata. Si veda la cartella n° 6 con tutte le informazioni. Altrimenti il PC , se utilizzerete uno screen reader, inizierà a leggere con quella che ha di default . ( Sam di solito)

Alcuni programmi **( leggixme , audacity e Fastone capture, CamStudio e Cmapp)** possono funzionare anche da una chiavetta USB, senza installazione .

Per fare questo si spostano le cartelle che contengono i programmi in una chiavetta e poi si lancia il file esecutivo del programma che si intende attivare. ( .exe)

I programmi funzioneranno dalla cartella tutte le risorse necessarie al funzionamento.

## **Una raccomandazione.**

La compensazione della lettura nei casi di Disturbo Specifico aiuta ma **attenzione , sostituisce la funzione del ragazzino,** per cui va usata per i carichi di lavoro, non va tolto il tempo al potenziamento ne alla abilitazione – riabilitazione della lettura che va mantenuta e supportata dall'educatore.

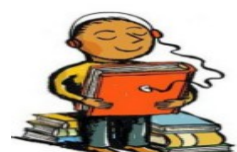

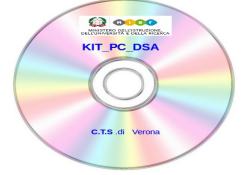